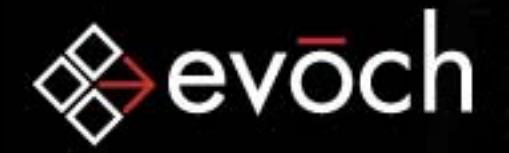

#### ColdFusion Foundations: POP3

#### Mosh Teitelbaummosh.teitelbaum@evoch.com evoch, LLC

© 2004 evoch, LLC

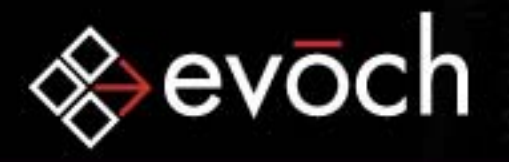

#### POP3: Post Office Protocol – Version 3

**Empowering Smart Business** 

•• Purpose

To allow a workstation to retrieve mail *-RFC 1939*

•What is POP3?

A protocol that defines how email clients communicate with email servers to retrieve email messages.

•What does POP3 do?

It allows email messages to be retrieved from the email server. It does not support transmission of email messages by email clients.

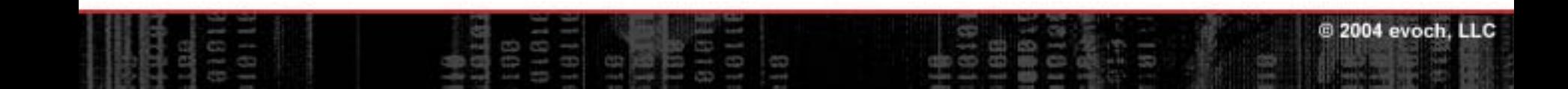

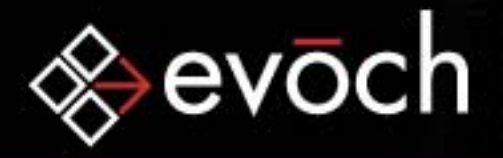

#### POP3 Involves Clients and Servers

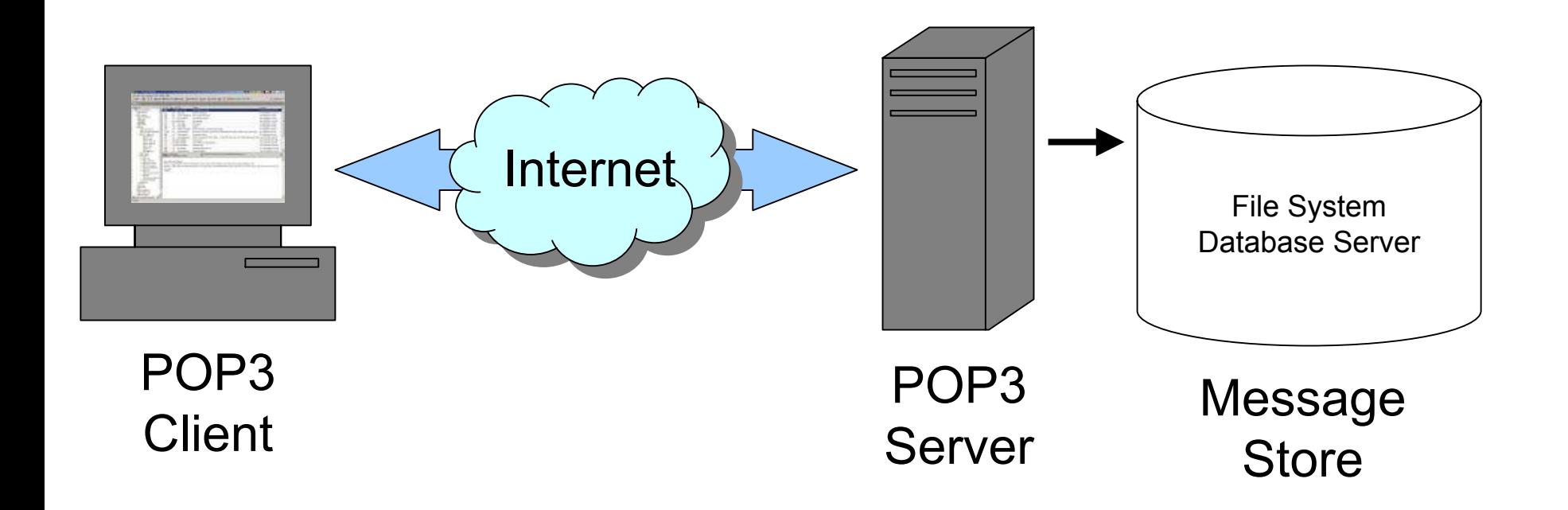

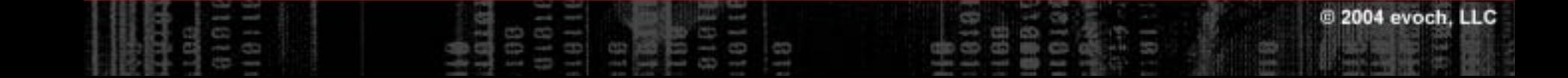

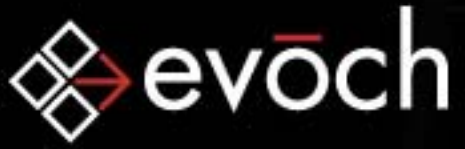

#### **Empowering Smart Business** POP3 Communication Process

- 1. Session Initiation Client establishes 2-way connection to server (port 110) which responds with welcome message
- 2. AUTHORIZATION State -Client sends identification and server responds with another message, acquires access to the user's mail store and enters the TRANSACTION state.
- 3. TRANSACTION State Client initiates one or more transactions.
- 4. UPDATE State Client initiates termination of connection and server updates mail store, sends a farewell message and terminates the connection.

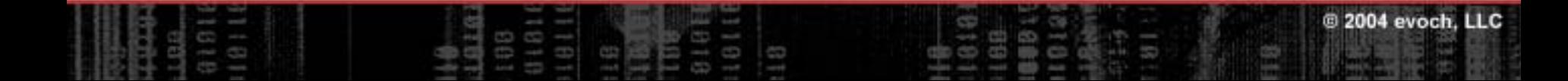

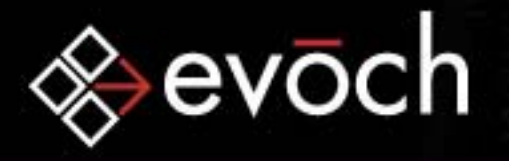

#### POP3 Commands and Responses

All client-server communication involves:

- •**Commands** 
	- •Clients send commands to provide information and instructions to the server

- •Commands are usually 3-4 characters and are case-insensitive
- •Responses
	- •Servers respond with a status indic ator and a keyword possibly followed by more information. Status indicators are "+OK" (positive) or "–ERR" (negative)
	- •Single line responses end with a single CRLF
	- •Multiple line responses end with a line consisting solely of a period and a CRLF

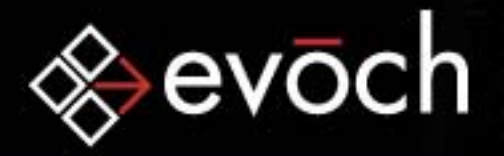

#### POP3 Commands

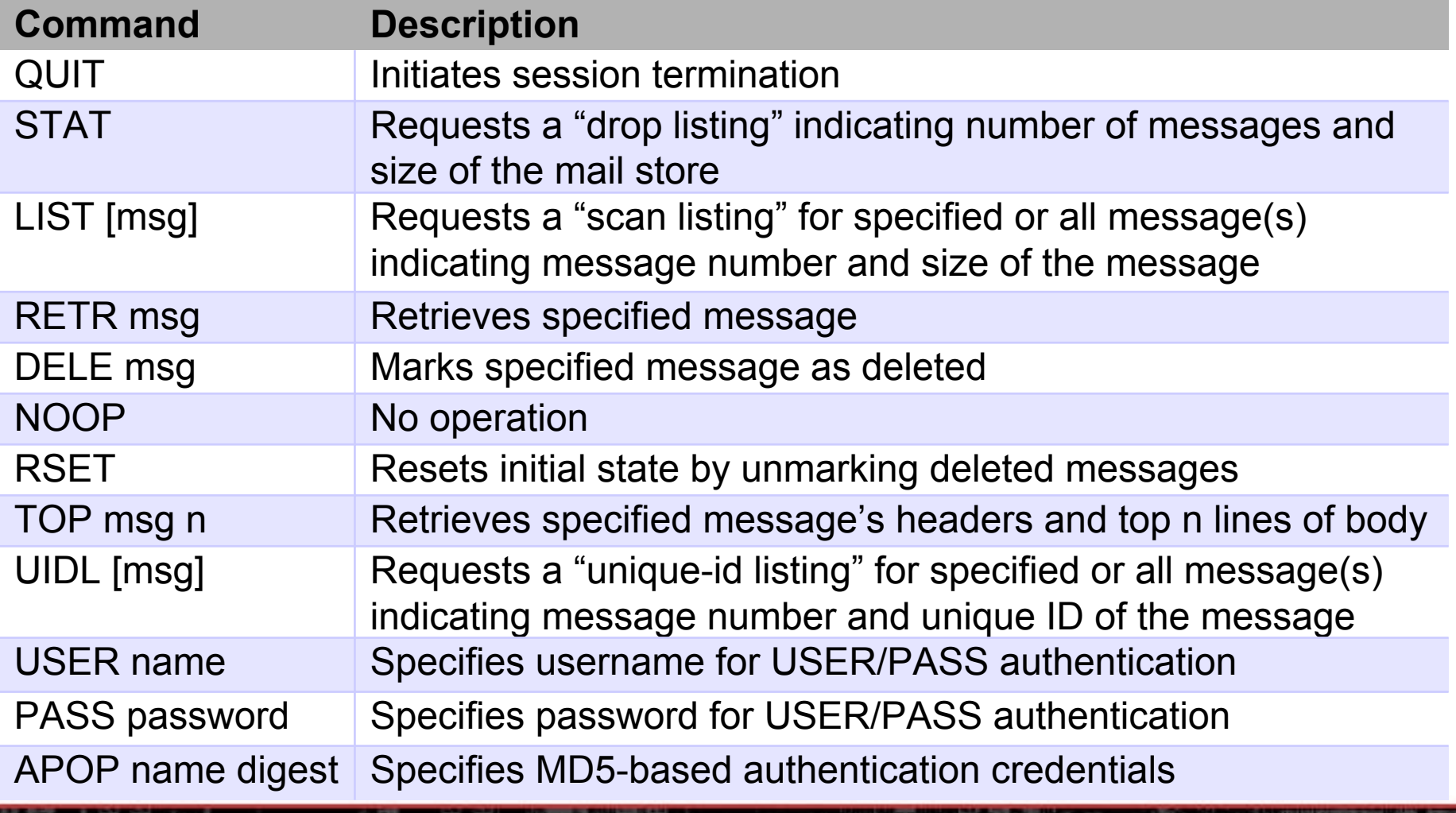

**Empowering Smart Business** 

2004 evoch, LLC

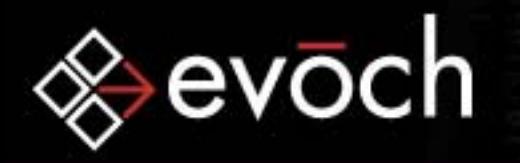

# **Empowering Smart Business**

# POP3 Authorization State

•The Authorization state begins upon transmission of the 1-line welcome message:

+OK POP3 server ready

- •Client must identify and authenticate itself:
	- •USER/PASS – Plaintext authentication
	- •APOP – MD5 digest "encryption"
	- •AUTH – Alternate authentication mechanism *(RFC 1734)*
- • If authentication fails, client can try again or may terminate the session via the QUIT command
- •If authentication is successful, server enters Transaction state

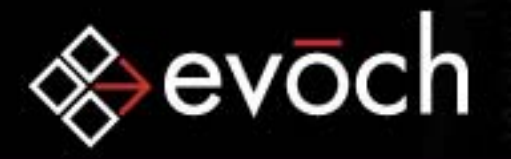

#### USER/PASS Authentication

- •Plaintext authentication via username and password
- •Simplest form of authentication but also the least secure

+OK POP3 server ready USER cfugDemo@evoch.com +OK cfugDemo@evoch.com PASS cfugDemo123 +OK 0 messages 0 octets

+OK POP3 server ready USER cfugDemo@evoch.com +OK cfugDemo@evoch.com PASS hack-ERR Unknown user or incorrect password

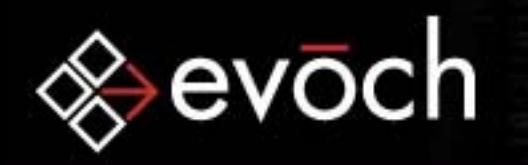

#### APOP Authentication

- •Authentication via username and MD5 hashed password
- •Server indicates APOP support by sending timestamp in welcome message

+OK POP3 server ready Wed, 18 Aug 2004 14:37:44 –0400 <20040818143744@email02.mywebmailserver.com>

**Empowering Smart Business** 

ම 2004 evoch.

•Digest is the password appended to the timestamp (including angle brackets) which is then run through the MD5 algorithm

+OK POP3 server ready Wed, 18 Aug 2004 15:05:27 -0400  $\rightarrow$  <20040818150527@email02.mywebmailserver.com> APOP cfugDemo@evoch.com 786b5c12203b391c9a903b515ce65a12 +OK 0 messages 0 octets

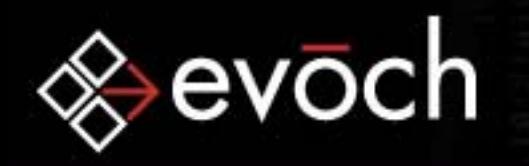

#### AUTH Authentication

- •Specified in RFC 1734, "POP3 AUTHentication Command," to allow use of IMAP4 authentication mechanisms in POP3
- •Client-specified authentication mechanism allowing for much more secure means of authentication

```
+OK POP3 server ready
AUTH KERBEROS_V4
+ AmFYig==
BAcAQU5EUkVXLkNNVS5FRFUAOCAsho84kLN3/IJmrMG+25a4DT 
+nZImJjnTNHJUtxAA+o0KPKfHEcAFs9a3CL5Oebe/ydHJUwYFd
WwuQ1MWiy6IesKvjL5rL9WjXUb9MwT9bpObYLGOKi1Qh 
+ or//EoAADZI= 
DiAF5A4gA+oOIALuBkAAmw==
+OK Kerberos V4 authentication successful
```
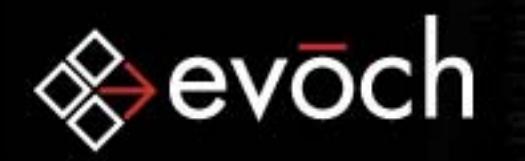

#### POP3 Transaction State

•The Transaction state begins when the client successfully authenticates and the server gains exclusive access to the mail store

- •After gaining access, server assigns a message-number to each message which is good for the duration of the session
- •Client may repeatedly issue any number of commands
- •Each client command is followed by a server response
- •After client issues the QUIT command, server enters UPDATE state.

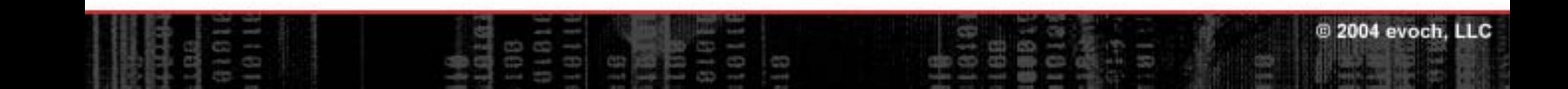

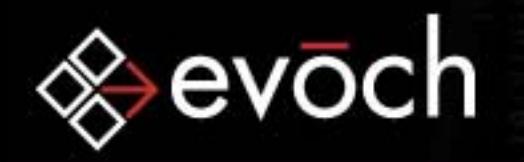

# STAT Command

•The STAT command requests a "drop listing" of the server indicating number of messages and the size of the mail store

**Empowering Smart Business** 

•Drop listings consist of a positive response code, a space, the number of messages, a space and the size of the maildrop

STAT+OK 2 2068

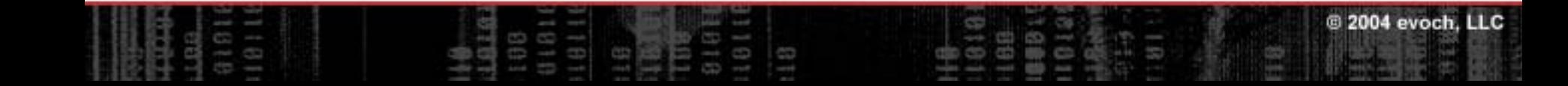

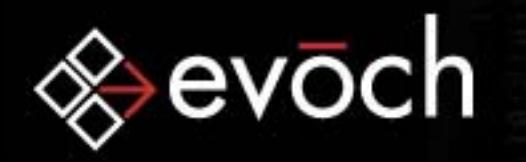

# LIST Command

- • The LIST command requests a "scan listing" indicating message number and size of specified or all message(s)
- • Drop listings consist of the message number, a space and the size of the message

**Empowering Smart Business** 

```
LIST
+OK 2 messages 2068 octets
1 10152 1053.
```
LIST 2+OK 2 1053

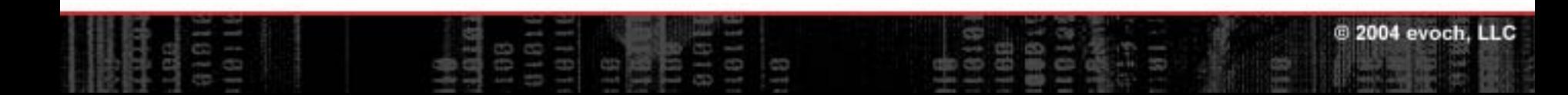

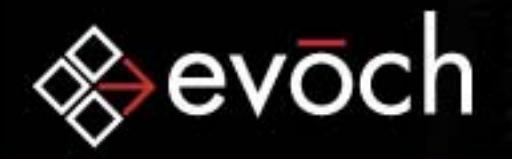

# RETR Command

•The RETR command retrieves the specified message

**Empowering Smart Business** 

```
RETR 1+OK 1015 octetsFrom: "Mosh Teitelbaum" <mosh.teitelbaum@evoch.com>
To: <cfugDemo@evoch.com>
Subject: Test Message #1
Date: Wed, 18 Aug 2004 15:58:32 –0400
[... more headers ...]
12345.
```
RETR 3-ERR No such message

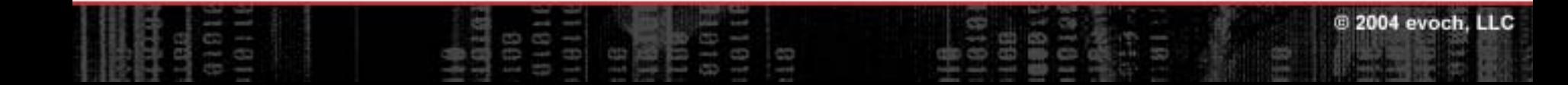

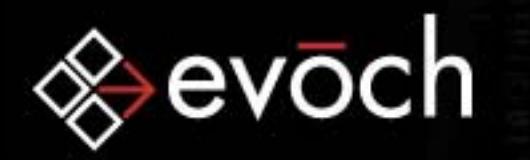

# DELE Command

•The DELE command marks the specified message for deletion

**Empowering Smart Business** 

- •The message is "deleted" from the current client session but is not actually removed from the message store until the UPDATE state
- •Messages marked as deleted can be undeleted via RSET

DELE<sub>1</sub> +OK Message deleted

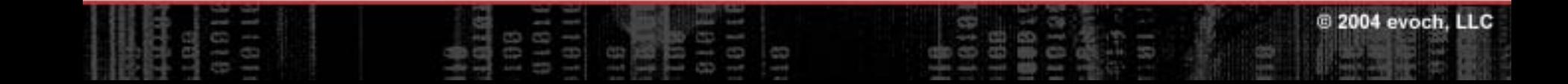

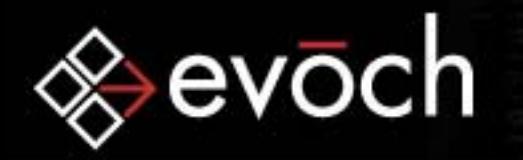

# NOOP Command

- •The NOOP command doesn't change anything
- •Usually used to maintain an idle state without having the server terminate the connection from lack of activity

**Empowering Smart Business** 

NOOP+OK

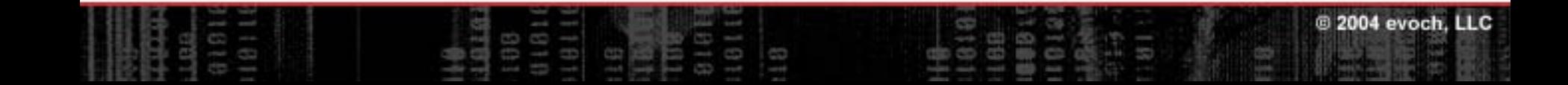

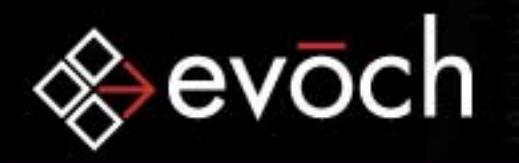

# RSET Command

•The RSET command resets the session (i.e, undeletes all messages marked for deletion)

**Empowering Smart Business** 

**RSET** 

 $+OK$ 

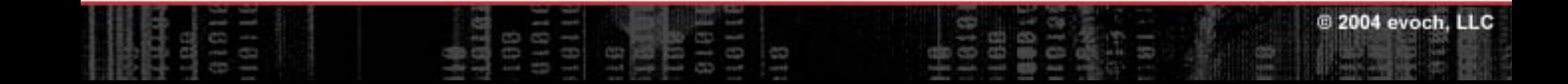

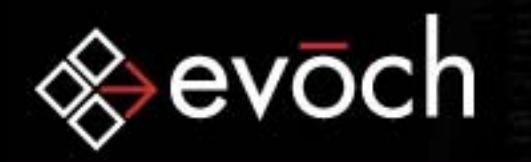

# QUIT Command

- •The QUIT command terminates the session
- • If issued in the Authorization state, server does not enter UPDATE state. If issued in the Transaction state, server enters UPDATE state.

**Empowering Smart Business** 

**OUIT** +OK POP3 server closing connection

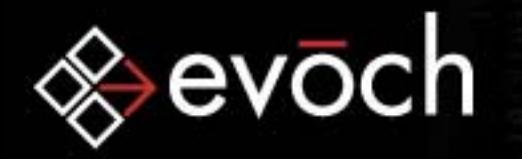

# TOP Command

• The optional TOP command retrieves the headers and first *<sup>n</sup>* lines of the specified message

```
TOP 2 3+OK 1053 octetsFrom: "Mosh Teitelbaum" <mosh.teitelbaum@evoch.com>
To: <cfugDemo@evoch.com>
Subject: Test Message #1
Date: Wed, 18 Aug 2004 15:58:32 –0400
[... more headers ...]
1st line2nd line3rd line.
```
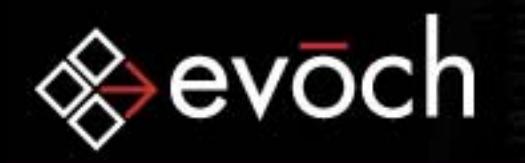

# UIDL Command

•The optional UIDL command requests a "unique-id listing" indicating current message number and permanent unique ID

**Empowering Smart Business** 

•Unique-id listings consist of the message number, a space and the unique ID of the message

```
UTDL
+OK1 20040818155839E5E32 20040818155912E640.
```
UIDL<sub>2</sub> +OK 2 20040818155912E640

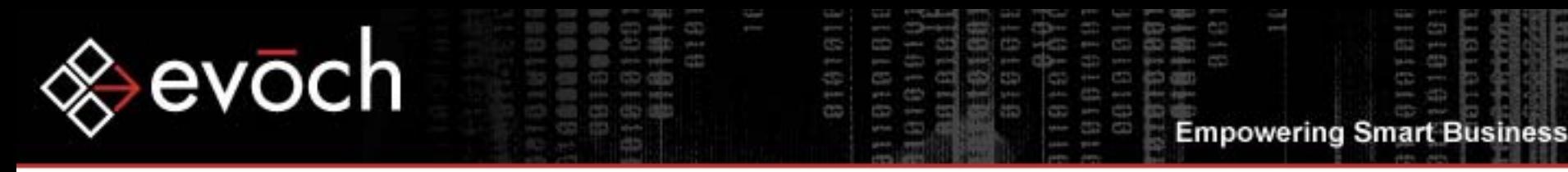

# POP3 Update State

- •The Update state begins when the client issues the QUIT command from within the Transaction state
- • In the Update state, the server deletes marked messages from the mail store, releases its exclusive access to the mail store, sends a farewell message to the client and terminates the connection

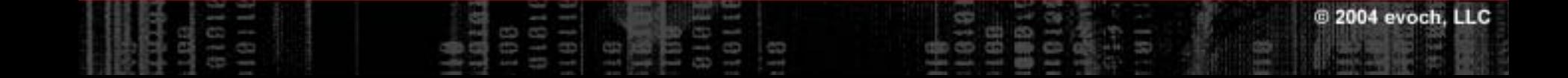

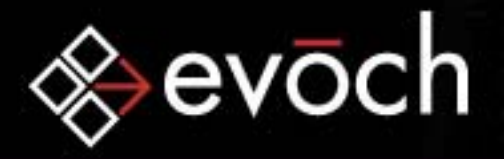

#### <CFPOP>

Retrieves and/or deletes email messages from a POP mail server. Retrieved messages are placed in specified query. Most common attributes are below:

**Empowering Smart Business** 

2004 evoch, LLC

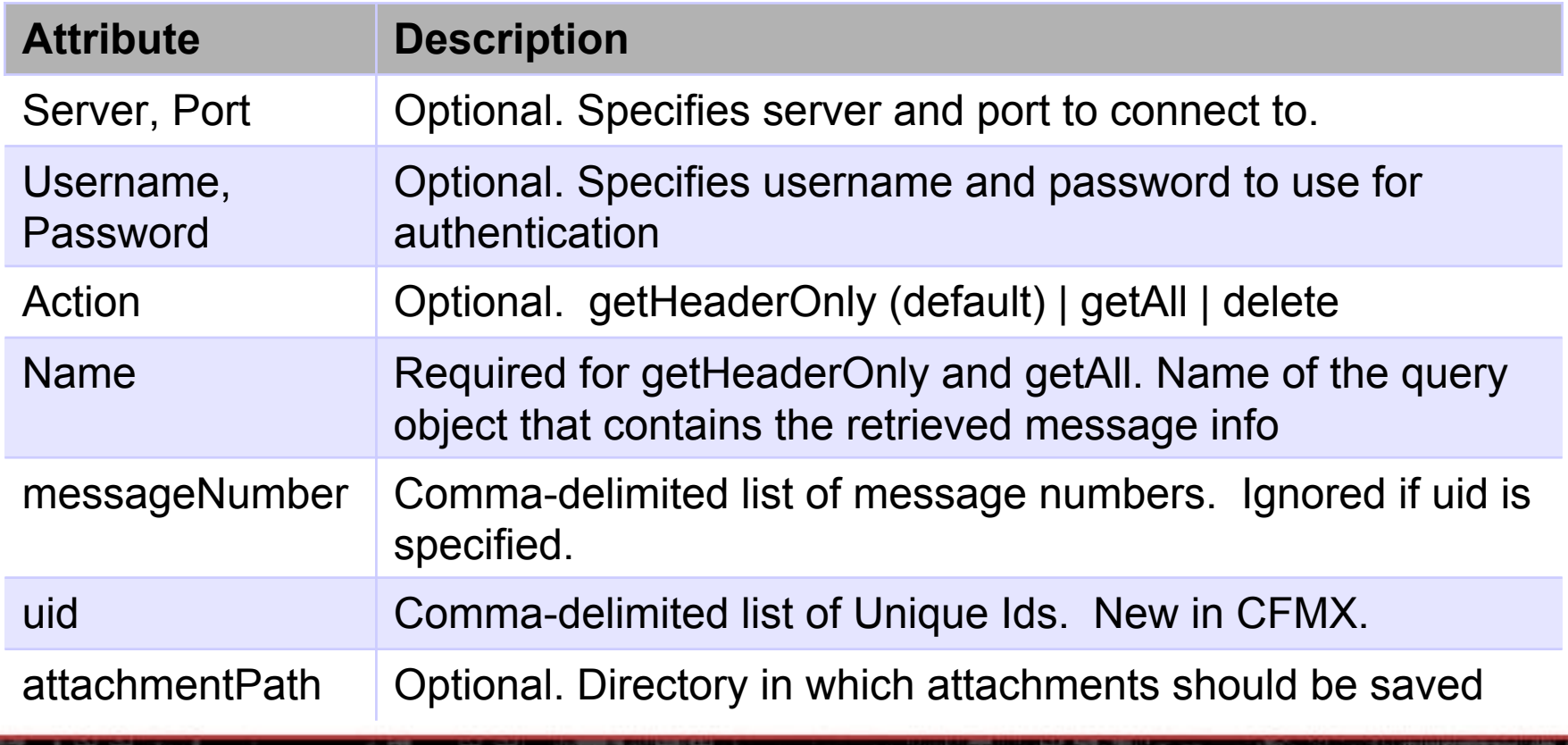

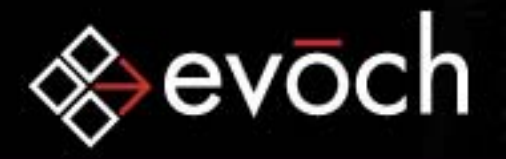

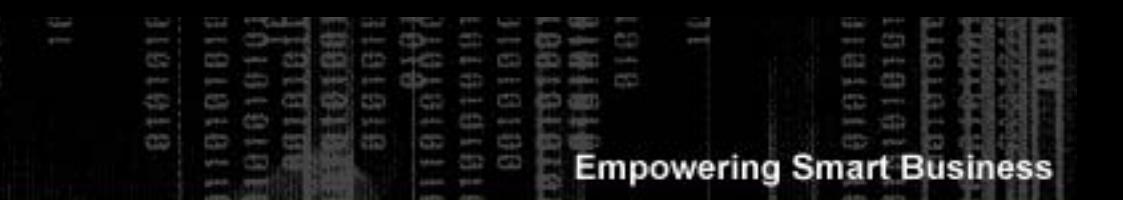

#### <CFPOP> Query Columns

For actions *getHeaderOnly* and *getAll*, the query specified via the NAME attribute has the following columns:

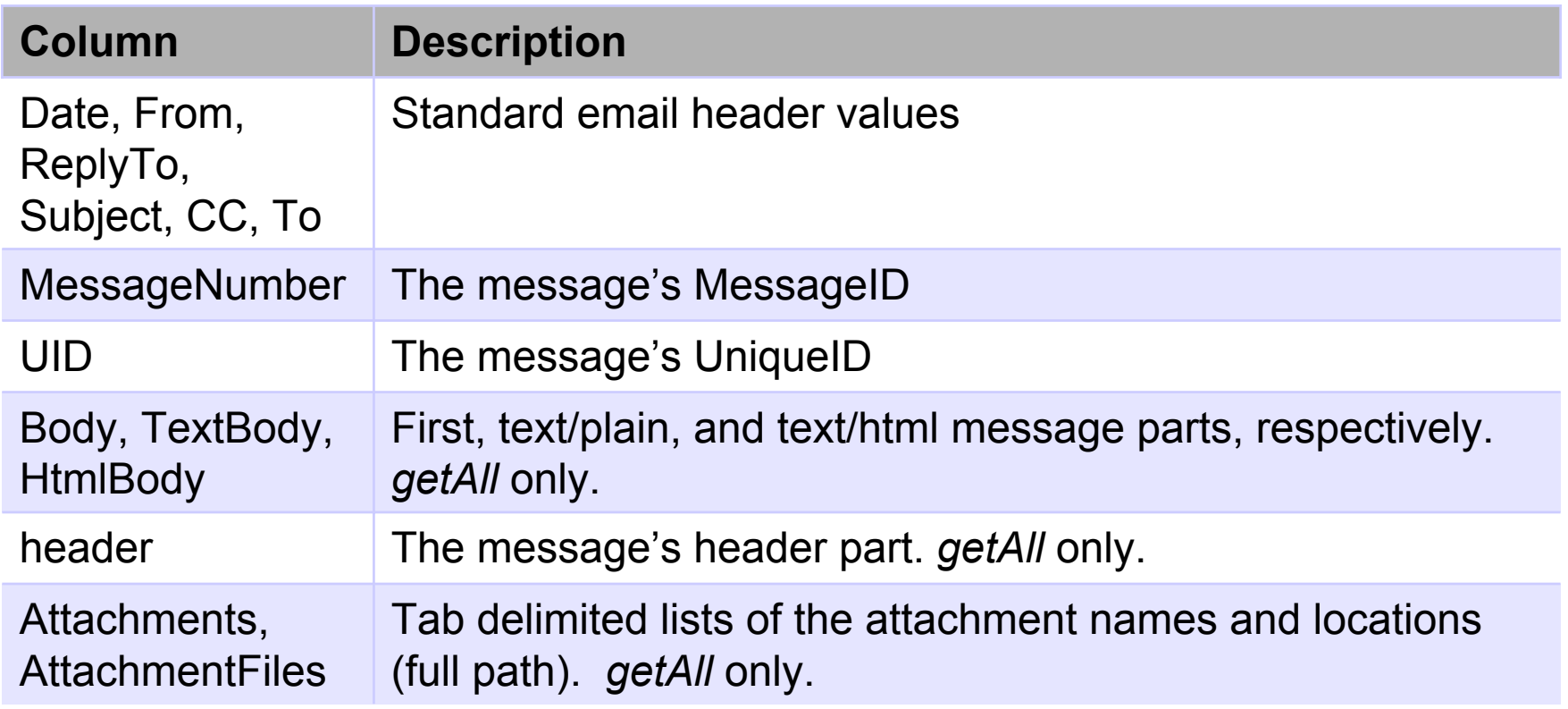

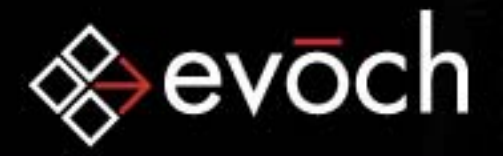

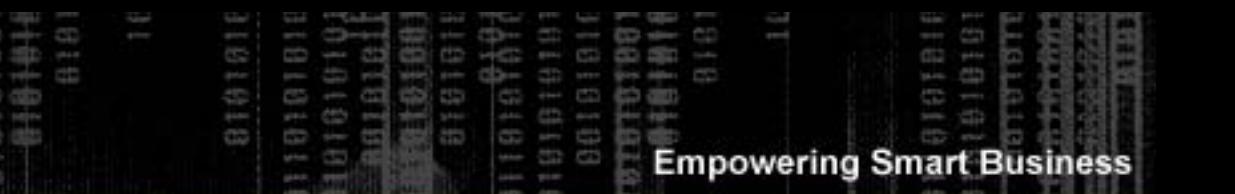

#### <CFPOP> Date Format

Date values returned via <CFPOP> are in UTC/GMT format

Thu, 19 Aug 2004 17:22:13 -0400

To convert to a standard ColdFusion date value in local time use:

```
<CFSCRIPT>function getTimeStamp(httpTimeString) {
        // Build Time Stamp
         var tsParts
= ListToArray(httpTimeString, " ");
         var timeStamp
= "{ts '" 
& tsParts[4] & "-" 
&
                  DateFormat("#tsParts[3]#/1/1970", "mm") & "-" 
& tsParts[2]
                  & " " 
& tsParts[5] & "'}";
         // Convert to local time
         timeStamp
= DateConvert("utc2Local", timeStamp);
         // Return timeStamp
         return timeStamp;
}
</CFSCRIPT>2004 evoch, LLC
```
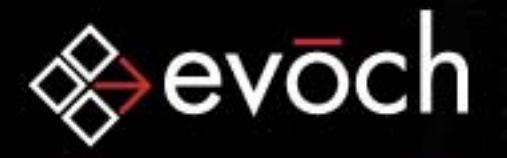

#### <CFPOP> Example: Get Message Headers

**Empowering Smart Business** 

<CFPOP ACTION="getHeaderOnly" NAME="getHeaders" SERVER="*server*"PORT= "*port* " USER="*username*"PASSWORD= "*password* " >

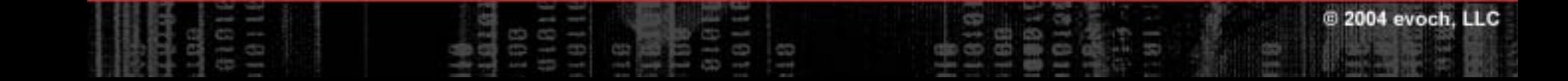

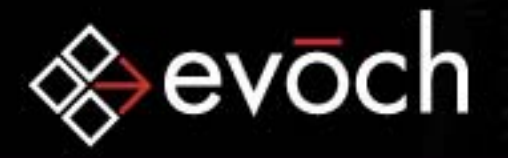

#### <CFPOP> Example: Get Message

**Empowering Smart Business** 

<CFPOP ACTION="getAll"

NAME="getMessage"

SERVER="*server*"

PORT= "*port* "

USER="*username*"

PASSWORD= "*password* "

UID="20040818155912E640"

ATTACHMENTPATH="C:\Attachments\">

2004 evoch, LLC

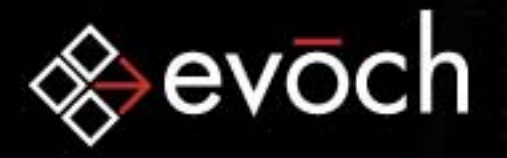

#### <CFPOP> Example: Delete Message

**Empowering Smart Business** 

#### <CFPOP ACTION="delete"

SERVER="*server*"

PORT= "*port* "

USER="*username*"

PASSWORD= "*password* "

UID="20040818155912E640">

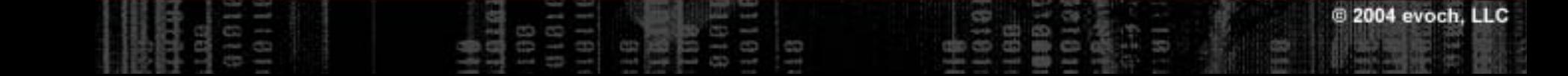

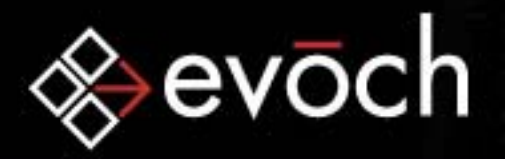

#### POP Resources

• RFCs from http://www.ietf.org/rfc/rfc####.txt:

- rfc1939.txt "Post Office Protocol Version 3"
- rfc2384.txt –"POP URL Scheme"
- rfc2449.txt "POP3 Extension Mechanism"
- rfc1734.txt –"POP3 AUTHentication command"
- rfc2195.txt "IMAP/POP AUTHorize Extension for Simple Challenge/Response"
- rfc3206.txt "The SYS and AUTH POP Response Codes"
- rfc2595.txt "Using TLS with IMAP, POP3 and ACAP"
- rfc1321.txt "MD5 Algorithm"
- rfc1521.txt "MIME (Multipurpose Internet Mail Extensions) Part One: Mechanisms for Specifying and Describing the Format of Internet Message Bodies"

**Empowering Smart Business** 

• rfc2045.txt - "Multipurpose Internet Mail Extensions (MIME) Part One: Format of Internet Message Bodies"

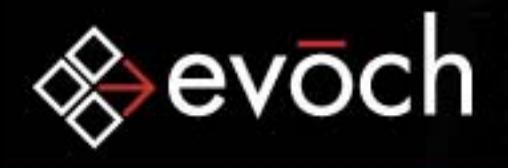

# **Closing**

- Questions?
- Contact Info Mosh Teitelbaumevoch, LLC mosh.teitelbaum@evoch.com http://www.evoch.com/

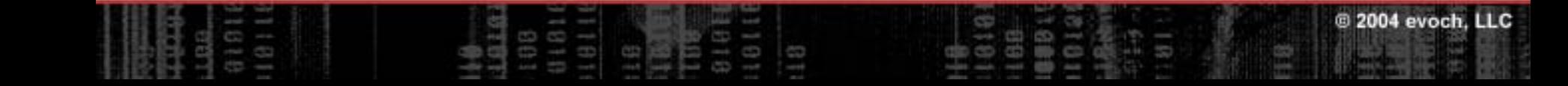